# **Estante de Conteúdo**

## Tutorial de Acesso

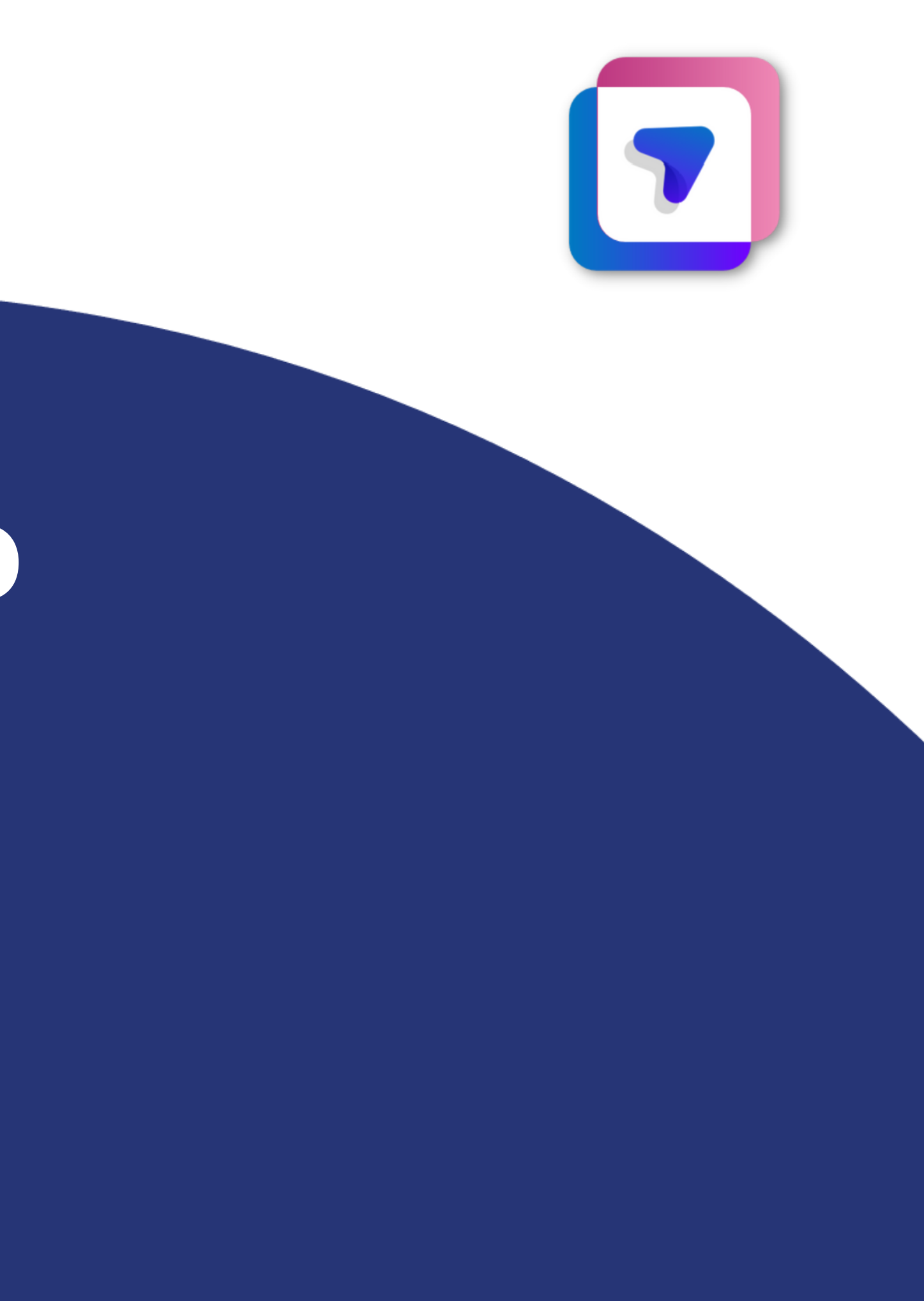

Para acessar os conteúdos da Estante através do Portal SAS: 1. Após entrar no Portal, selecione na página principal **"Aulas e Materiais"** e escolha a opção **"Estante"** (Antiga "Biblioteca de Conteúdo"). **Se liga:** o ícone ainda pode aparecer como Biblioteca de conteúdo

para você.

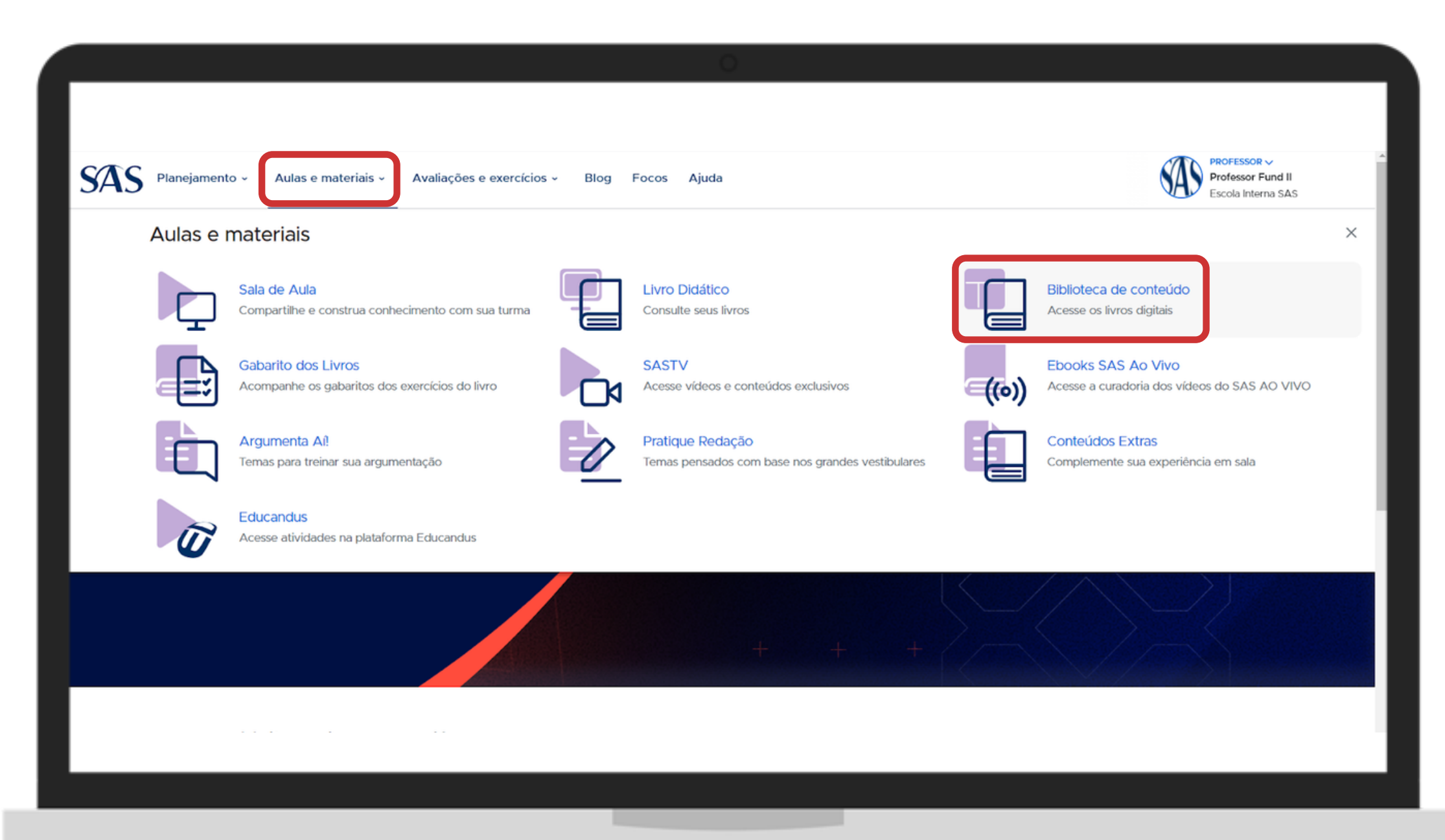

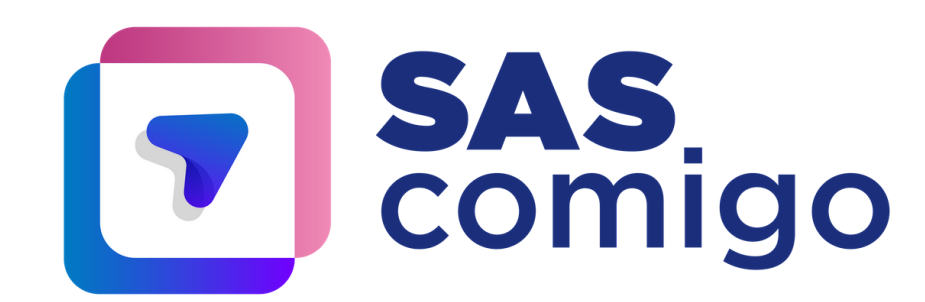

### 2. Depois selecione o material correspondente que deseja acessar.

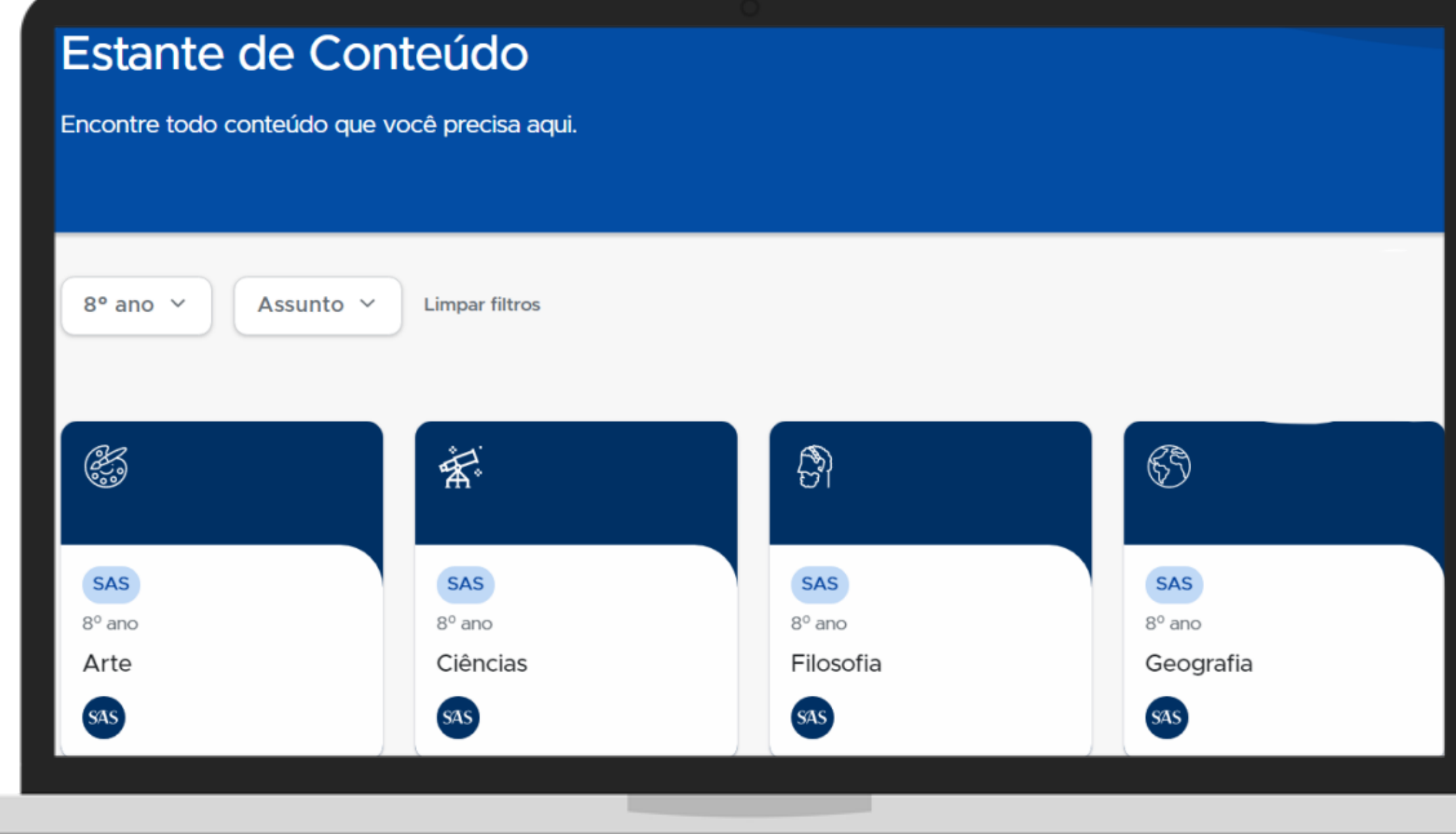

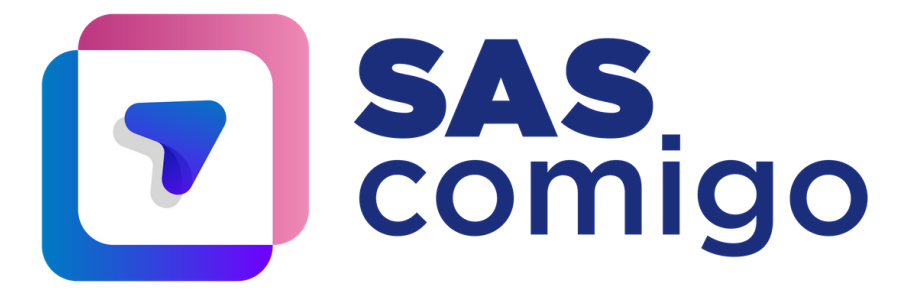

### 3. Em cada capítulo será possível visualizar todos os conteúdos disponíveis complementares ao livro.

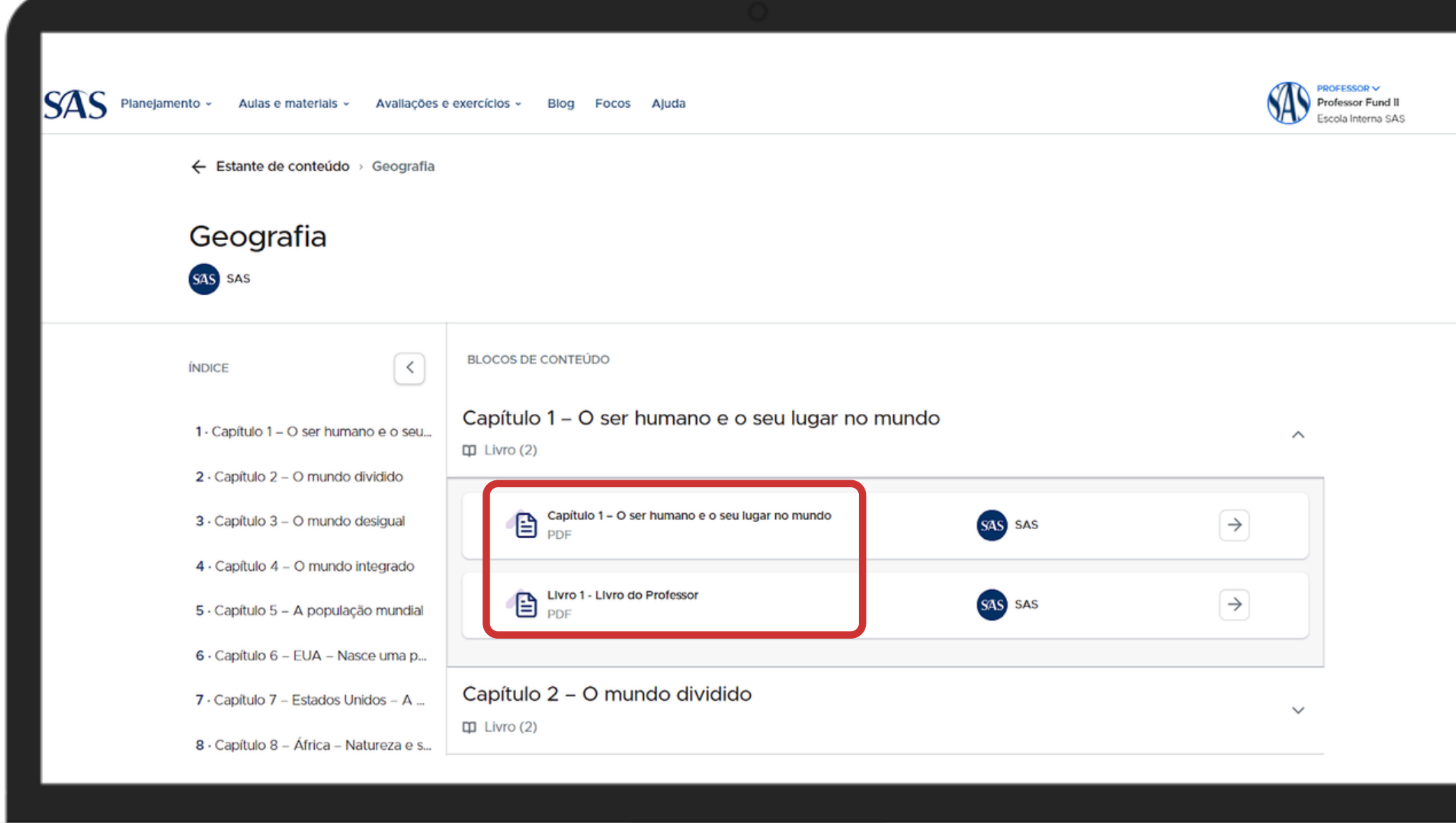

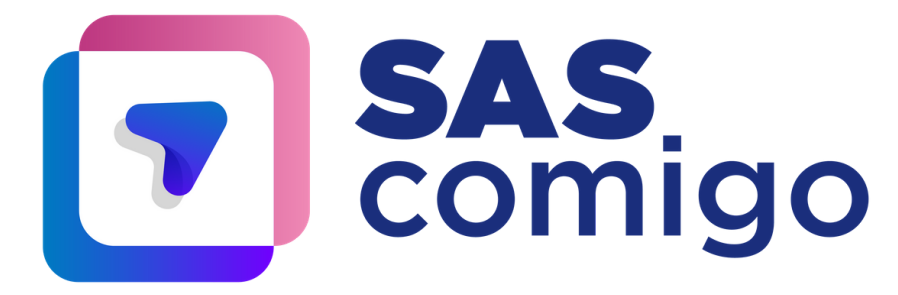

#### 4. Para acessar cada conteúdo, basta clicar na seta que está à direita do conteúdo.

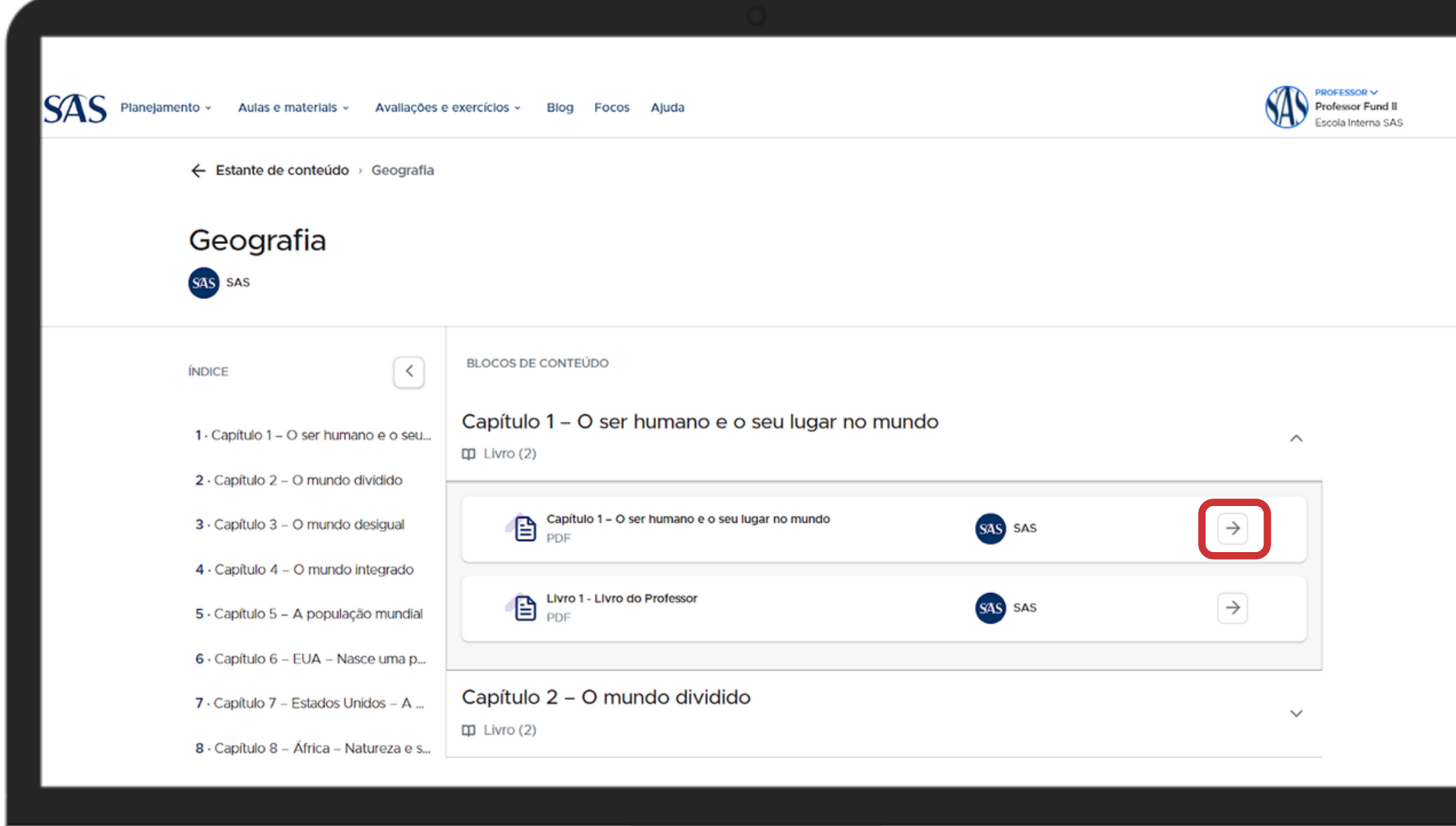

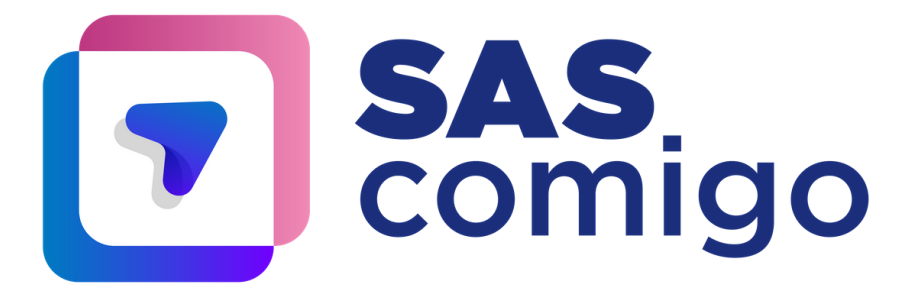

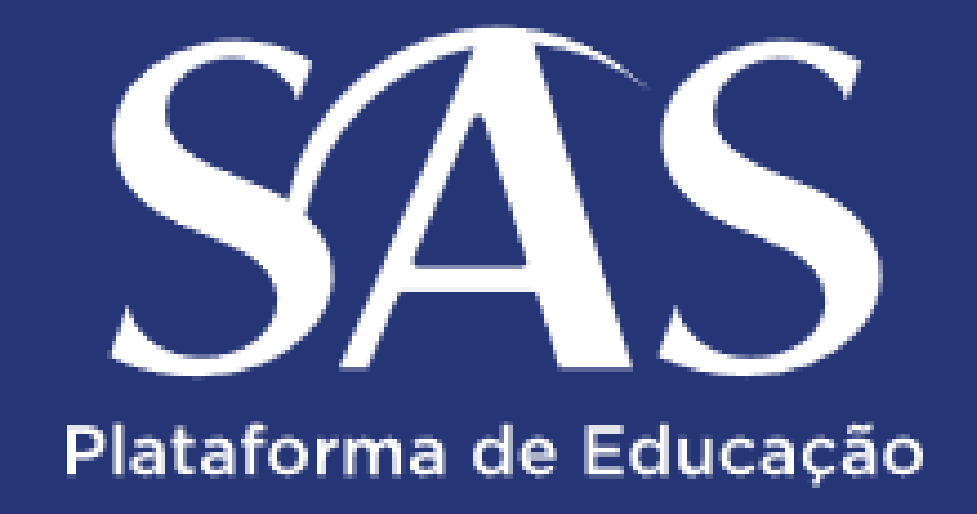

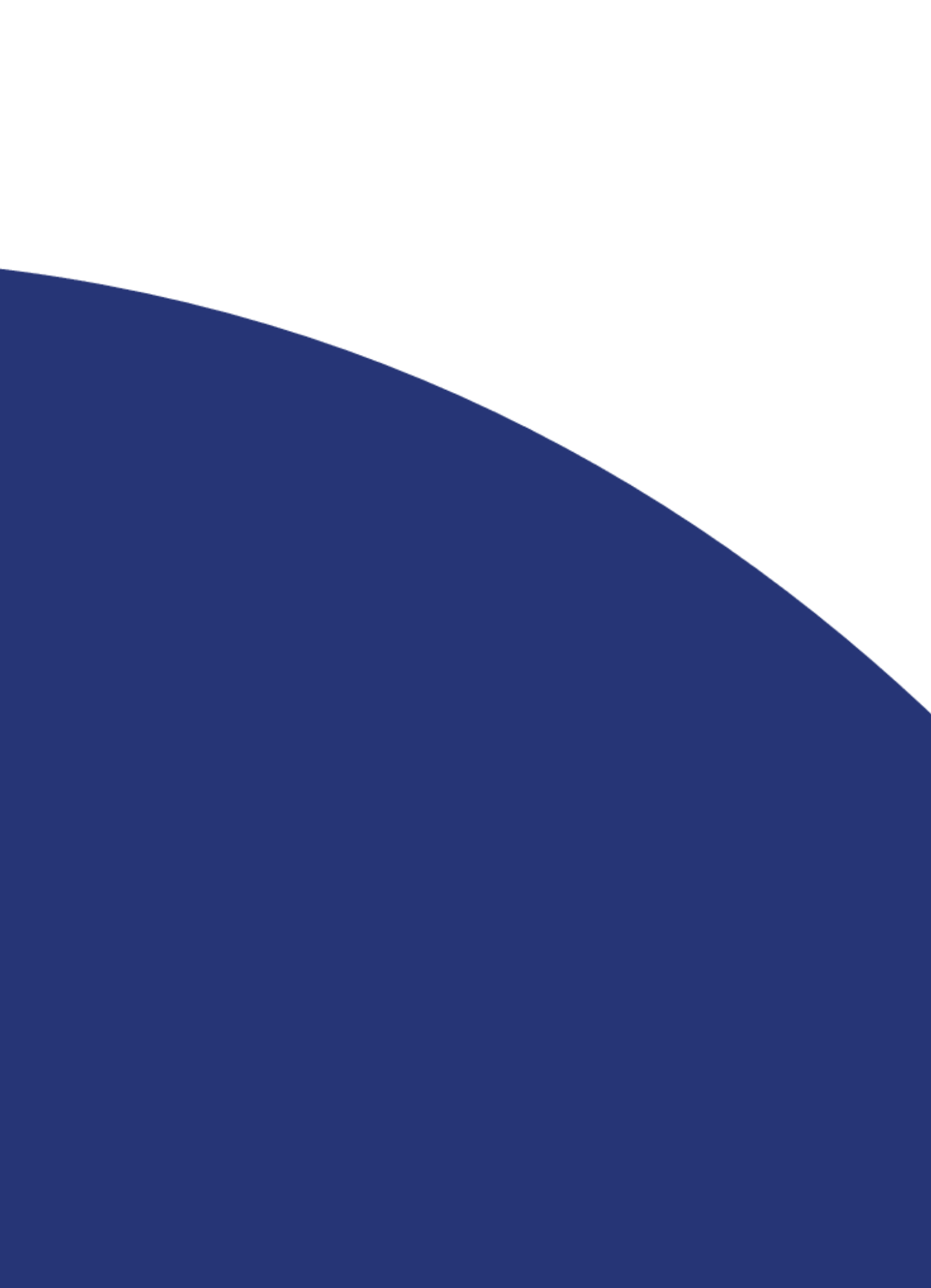